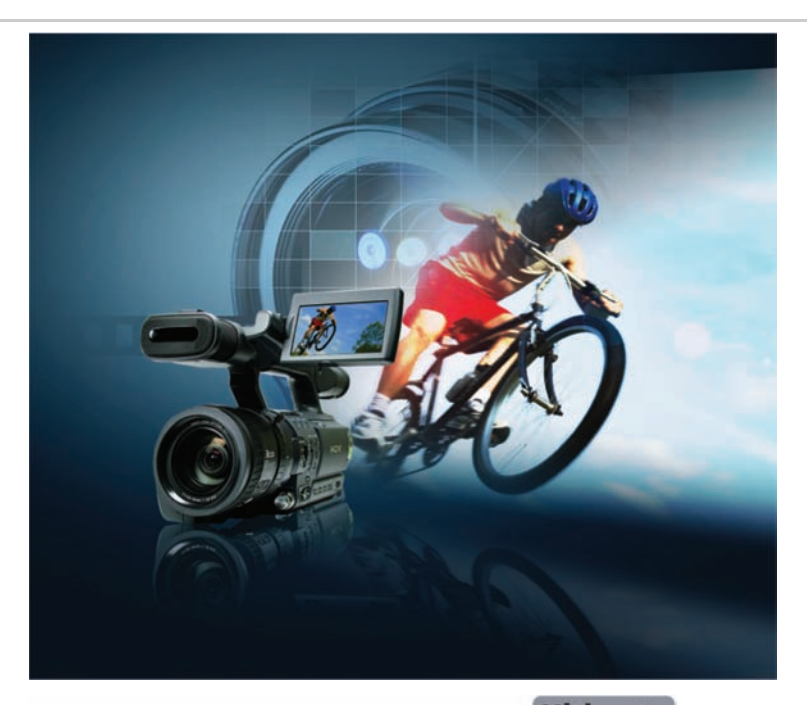

## VideoStudio<sup> Pro</sup> X2

## Reviewer's Guide

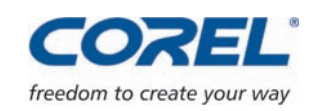

Copyright © 2008 Corel TW Corp. All rights reserved.

Corel VideoStudio™ Pro X2 Ultimate Reviewer's Guide

U.S. Patents 5,828,380; 6,542,863; 6,601,032; 6,940,907; 6,678,648; 6,850,566; 6,940,903; 6,944,224; 6,970,506; 6,999,919; 7,003,033; 7,110,452; 7,149,592; 7,164,716; 7,164,717; 6,993,075; 7,133,451; 7,197,072; 7,274,864; 7,269,331; 7,276,656.

Taiwan Patents 085576; 167729; 185136; 201318; 204235; I,233,753; I,236,294; I,236,845; I,238,660; I,239,777; I,242,377; I,243,602; I,244,343; I,247,547; I,249,957; I,253,058; I,253,002; I,253,860; I,267,743; I,276,961; I,286,711.

Japan Patent 4,035,560.

Product specifications, pricing, packaging, technical support and information ("specifications") refer to the retail English version only. The specifications for all other versions (including other language versions) may vary.

INFORMATION IS PROVIDED BY COREL ON AN "AS IS" BASIS, WITHOUT ANY OTHER WARRANTIES OR CONDITIONS, EXPRESS OR IMPLIED, INCLUDING, BUT NOT LIMITED TO, WARRANTIES OF MERCHANTABLE QUALITY, SATISFACTORY QUALITY, MERCHANTABILITY OR FITNESS FOR A PARTICULAR PURPOSE, OR THOSE ARISING BY LAW, STATUTE, USAGE OF TRADE, COURSE OF DEALING OR OTHERWISE. THE ENTIRE RISK AS TO THE RESULTS OF THE INFORMATION PROVIDED OR ITS USE IS ASSUMED BY YOU. COREL SHALL HAVE NO LIABILITY TO YOU OR ANY OTHER PERSON OR ENTITY FOR ANY INDIRECT, INCIDENTAL, SPECIAL, OR CONSEQUENTIAL DAMAGES WHATSOEVER, INCLUDING, BUT NOT LIMITED TO, LOSS OF REVENUE OR PROFIT, LOST OR DAMAGED DATA OR OTHER COMMERCIAL OR ECONOMIC LOSS, EVEN IF COREL HAS BEEN ADVISED OF THE POSSIBILITY OF SUCH DAMAGES, OR THEY ARE FORESEEABLE. COREL IS ALSO NOT LIABLE FOR ANY CLAIMS MADE BY ANY THIRD PARTY. COREL'S MAXIMUM AGGREGATE LIABILITY TO YOU SHALL NOT EXCEED THE COSTS PAID BY YOU TO PURCHASE THE MATERIALS. SOME STATES/COUNTRIES DO NOT ALLOW EXCLUSIONS OR LIMITATIONS OF LIABILITY FOR CONSEQUENTIAL OR INCIDENTAL DAMAGES, SO THE ABOVE LIMITATIONS MAY NOT APPLY TO YOU.

Corel, the Corel logo, CorelDRAW, Corel DESIGNER, DVD Copy, iGrafx, Paint Shop Pro, Painter, VideoStudio, WinZip, WinDVD, and WordPerfect are trademarks or registered trademarks of Corel Corporation and/or its subsidiaries in Canada, the U.S., and/or other countries.

Apple, iPhone, iPod, FireWire, and QuickTime are trademarks of Apple Inc., registered in the U.S. and other countries. AMD Athlon and Radeon are trademarks (or registered trademarks) of Advanced Micro Devices. AVCHD is a trademark of the Sony Corporation and Matsushita Electric Industrial Company, Ltd. Blu-ray Disc is a registered trademark of Blu-ray Disc Association. DivX is a trademark or registered trademark of DivX, Inc. Dolby and the double-D symbol are registered trademarks of Dolby Laboratories. Flash is a registered trademark of Macromedia, Inc. in the United States and/or other countries. Intel, Intel Core, and Pentium are registered trademarks of Intel Corporation or its subsidiaries in the United States and other countries. NVIDIA and GeForce are trademarks and/or registered trademarks of NVIDIA Corporation in the U.S. and/or other countries. Microsoft, Windows, Windows Media, Windows Vista, and Zune are either registered trademarks or trademarks of Microsoft Corporation in the United States and/or other countries. NewBlue is a registered trademark of NewBlue, Inc. PlayStation is a registered trademark of Sony Computer Entertainment Inc. Steinberg and WaveLab are trademarks of Steinberg Media Technologies GmbH. TiVo is a registered trademark of TiVo, Inc. worldwide. Other product, font, and company names and logos may be trademarks or registered trademarks of their respective companies.

## VideoStudio<sup> DTtimate</sup>

## **Contents**

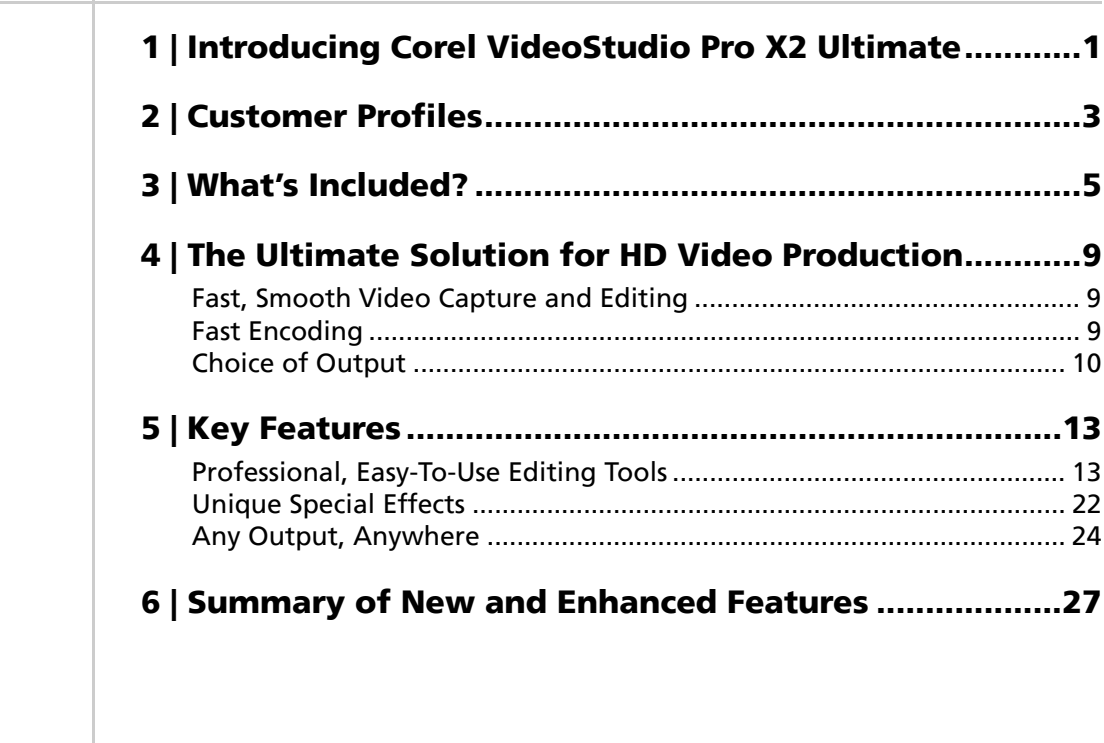

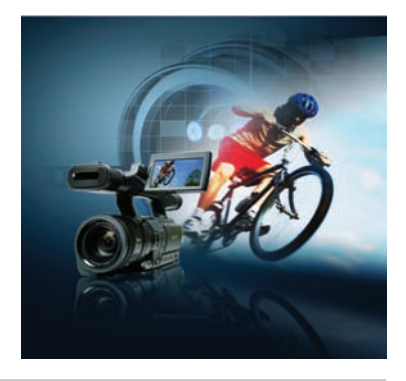

## 1

## Corel VideoStudio™ Pro X2 Ultimate is the premier high-definition (HD) digital media collection, providing everything users need to take their video editing to

• the full video editing power of **Corel VideoStudio™ Pro X2**

**Introducing Corel VideoStudio**™ **Pro X2 Ultimate**

- the world's leading DVD and Blu-ray playback software **Corel® WinDVD® 9 Plus Blu-ray**
- and disc copy and conversion tools with **Corel® DVD Copy™ 6 Plus**.
- audio mastering with **Steinberg® WaveLab™ LE 6**

the next level. VideoStudio Pro X2 Ultimate includes:

With VideoStudio Pro X2, users can import video from HDV (High-Definition Video), AVCHD™ (Advanced Video Codec High Definition), Blu-ray Disc®, and JVC® HD camcorders to take advantage of free-form creative tools and a wealth of professionally designed templates. Steinberg® WaveLab™ LE 6 and full support for Dolby® Digital 5.1 make it easy for users to create stunning professional soundtracks for their slide shows and videos. Users can also share their productions with family and friends on Blu-ray Disc, AVCHD disc, standard DVDs, or by uploading directly to YouTube™.

## **The Ultimate Solution for HD Video Production**

With everything users need to take their HD editing to the next level, VideoStudio Pro X2 provides fast and smooth editing, quick encoding, and flexible output options. Users can capture and edit video in all the leading HD formats, including HDV, AVCHD, Blu-ray Disc (BDMV), and JVC® HD camcorder (TOD).

With its Smart Proxy editing and support for both dual-core and quad-core CPUs, VideoStudio lets even midrange PCs edit HD content efficiently. The new MainConcept H.264 codec provides rapid encoding with superior quality, and the MPEG Optimizer suggests the fastest, best-quality encoding settings. In addition, WinDVD® 9 Plus Blu-ray lets users playback their Blu-ray and AVCHD productions at home or on the road.

## **Professional, Easy-To-Use Editing Tools**

VideoStudio Pro X2 provides an array of professional, easy-to-use editing tools that help users create compelling, Hollywood-style video projects. The new, sophisticated graphite user interface provides enlarged controls for filters and effects, one-click previews, scalable Library thumbnails, and an instant timecode tip. Users can easily create sophisticated picture-in-picture and montage effects, automatic audio and video crossfades, title animations, color backgrounds, and much more.

With support for Dolby Digital 5.1 surround-sound audio, users can create videos that take full advantage of today's home theater systems. What's more, the powerful mastering application Steinberg WaveLab LE 6 lets users edit audio and improve sound quality.

## **Unique Special Effects**

Users can explore their creativity and personalize their video projects with a collection of special effects and easy-to-use templates. The new Painting Creator is an unrivaled feature that lets users paint, draw, or write on their videos. Users can also give their video an "old-film" appearance by using one of the filters from NewBlue® Film Effects.

With the Chroma Key effect, users can superimpose any background onto a video — just like the pros do. In addition, many professionally designed HD-style templates, menu templates and transitions, overlay objects, frames, and Flash animations are included.

## **Any Output, Anywhere**

With Corel VideoStudio Pro X2 Ultimate, users can easily share their videos with family and friends or seek a much broader audience. They can author Blu-ray Discs with advanced menus, burn HD video on a standard DVD in AVCHD format, create DVDs with professional menus, output video to mobile devices, and even upload directly to YouTube. With support for Apple® iPhone™ and FLV (Flash Video) users can easily watch their videos on the go. In addition, Corel® DVD Copy™ 6 Plus lets users copy and convert any disc or video, and even convert video for mobile devices.

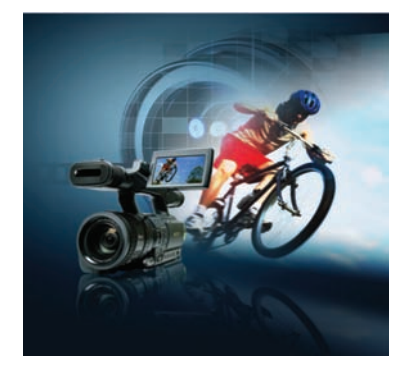

# 2

## **Customer Profiles**

## **Specialist: Technology Enthusiasts**

Technology enthusiasts are early adopters of new technology who enjoy capturing video during family, school, social, club, or sports events. They have invested in an HD camcorder, HDTV, set-top Blu-ray DVD player, and HD burner for their computer. They seek professional tools that let them pursue advanced video-editing projects and take advantage of their technology investment by working with the latest HD video, audio, and disc formats.

## **Intermediate: Hobbyists**

Hobbyists shoot lots of videos and photos, particularly during significant social events. They seek easy-to-use tools that let them express their creativity by personalizing their videos and photos with unique features and effects. They enjoy the immediacy of sharing their projects on mobile devices or the Web.

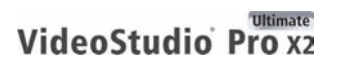

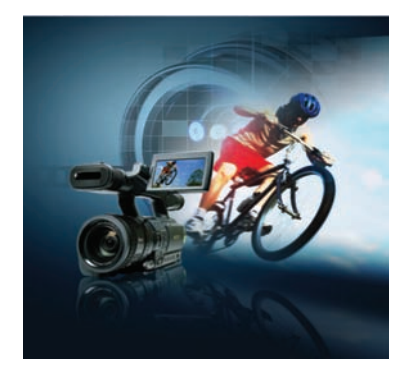

## 3

## **What's Included?**

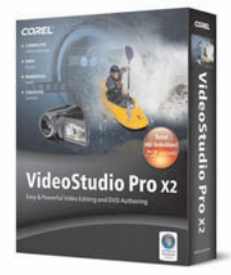

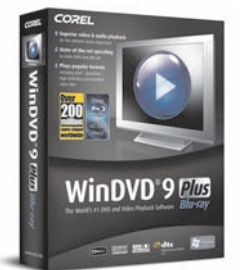

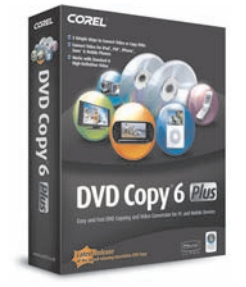

## WAVELAB LE

## **Main Application**

- **Corel VideoStudio™ Pro X2 Ultimate:** This all-in-one video-editing and disc-authoring application makes it easy to create professional-looking videos, slide shows, and DVDs.
	- **VideoStudio Editor** for powerful editing and disc authoring tools
	- **Movie Wizard** to make complete movies in a few clicks
	- **DV-to-DVD Wizard** the fastest way to record directly from tape to disc

## **Extra Applications**

- **Corel® WinDVD® 9 Plus Blu-ray:** The world's #1 DVD and Blu-ray playback software.
- **Corel® DVD Copy™ 6 Plus:** Disc and video copying and converting software, with support for converting for mobile devices.
- **Steinberg® WaveLab™ LE 6**: A fast, streamlined audio editor and mastering application.

## **Supplementary Content**

• An extensive library of templates, overlay clips, title animations, menus, and effects are included to help users personalize their projects.

## **Bonus Effects**

• **NewBlue® Film Effects:** Five filters with 81 presets that give videos the magic of an "old-film" appearance.

## **Documentation**

- Help file
- PDF user guide

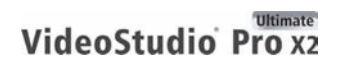

## **System Requirements**

#### **Minimum requirements for VideoStudio™ Pro X2, WinDVD® 9 Plus Blu-ray, and DVD Copy™ 6 Plus:**

- Intel® Pentium® 4, AMD Athlon™ XP (or equivalent), or higher recommended
- Microsoft® Windows® XP SP2 Home Edition/Professional, Windows**®** XP Media Center Edition, Windows® XP Professional x64 Edition, or Windows Vista® operating system software
- 512 MB of RAM (1 GB of RAM or more recommended)
- 1 GB of hard disk space (for installation)
- Windows-compatible sound card (multi-channel sound card recommended for surround sound support)
- Windows-compatible DVD drive (for installation)

### **For non-proxy HDV editing:**

- 3.0 GHz Intel Pentium 4 processor, AMD Althon™ XP 3000+ or higher with Hyper-Threading technology
- 1 GB of RAM (2 GB or more recommended)

### **For Blu-ray Disc® and HD DVD playback:**

- **Minimum CPU** Intel® Core™ Duo T2400 1.83 GHz; AMD Athlon 64 X2 3800+ 2.0 GHz
- **Recommended CPU** Intel® Core™ Duo T2500 2.0 GHz, Core**™**2 Duo E6400 2.13 GHz, Core™2 Quad Q6600 2.40 GHz, Core™2 Duo T5500 1.66 GHz, or higher; AMD Athlon™ 64 FX-60 2.6 GHz, AMD Athlon™ 64 X2 4200+ 2.2 GHz, AMD Turion™ 64 X2 TL-60 2.0 GHz, or higher
- **VGA chipset** 128 MB VGA VRAM or higher (256 MB recommended) with support for hardware acceleration
- **Minimum graphic card** NVIDIA® GeForce® 7600, ATI Radeon™ X1600
- **Recommended graphic card** NVIDIA® GeForce® 8400, ATI Radeon™ HD 2400 or higher
- **VGA driver version** To ensure that you can enjoy full quality of Blu-ray and HD DVD movies, please visit the NVIDIA® or ATI websites to download the latest drivers.
- **Optical drive** A Blu-ray optical drive is required for Blu-ray Disc® playback, a HD DVD drive is required for HD DVD playback. Both Blu-ray and HD DVD drives support playback of standard DVDs. Standard DVD optical drives support playback of HD DVD videos on standard DVDs, as well as AVCHD™ discs.
- **Display device** If you are using a DVI (Digital Visual Interface) or HDMI (High-Definition Multimedia Interface) connection to a digital output, please make sure that your display device is HDCP (High-bandwidth Digital Content Protection) compatible and that your VGA supports HDCP.

## **Input/Output Device Support**

- IEEE 1394 FireWire cards for use with DV/D8/HDV camcorders
- Support for OHCI-compliant IEEE-1394
- Analog capture cards for analog camcorders
- Analog and digital TV capture device
- USB capture devices, PC cameras, as well as DVD, hard drive, Blu-ray, and AVCHD camcorders
- Windows-compatible Blu-ray, DVD-R/RW, DVD+R/RW, DVD-RAM, or CD-R/RW drive
- Apple® iPhone™, Apple® iPod® with video, Sony PlayStation® Portable (PSP), Pocket PC, Smartphone, Nokia® mobile phone, Microsoft® Zune®

## **Input File Format Support**

### **VideoStudio™ Pro X2**

- **Video:** AVI, MPEG-1, MPEG-2, HDV, AVCHD, M2T, MPEG-4, H.264, QuickTime®, Windows Media® Format, DVR-MS, MOD (JVC® MOD file format), M2TS, TOD, BDMV, 3GPP, 3GPP2
- **Audio:** Dolby® Digital Stereo, Dolby® Digital 5.1, MP3, MPA, WAV, Windows Media Format
- **Image:** BMP, CLP, CUR, EPS, FAX, FPX, GIF87a, ICO, IFF, IMG, JP2, JPC, JPG, PCD, PCT, PCX, PIC, PNG, PSD, PXR, RAS, SCT, SHG, TGA, TIF/TIFF, UFO, UFP, WMF
- **Disc:** DVD, Video CD (VCD), Super Video CD (SVCD)

### **WinDVD® 9 Plus Blu-ray**

- **Disc:** DVD-Video, VCD, SVCD, Mini DVD (DVD on CD), WMV HD, Audio CD, AVCHD, HD DVD, Blu-ray Disc, HD DVD-R, BD-R, and RE
- **Video:** MPEG-1, 2, 3GPP/3GPP2, DivX®, Windows Media, AVI, RealPlayer®, QuickTime® formats, HDV, MPEG-2 HD, AVCHD
- **Blu-ray Disc® / HD DVD Video:** MPEG2, VC1, H.264
- **Audio:** Dolby Digital, MP3, AAC, MPA, M2A, WAV, WMA, DTS®, LPCM.
- **Blu-ray Disc<sup>®</sup> / HD DVD Audio:** LPCM, Dolby Digital, Dolby Digital<sup>®</sup> Plus, Dolby® TrueHD, DTS, DTS-HD®

### **DVD Copy™ 6 Plus**

- **Video:** AVI, MPG, M2V, MPEG-1, MPEG-2, MPEG-4, H.264, QuickTime, MOV, ASF, WMV, DVR-MS, 3GPP, 3GPP2, DivX, Xvid, TiVo®
- **Disc:** DVD (DVD-Video, DVD+VR, DVD-VR), Video CD (VCD), Super Video CD (SVCD), AVCHD

## **Output File Format Support**

### **VideoStudio™ Pro X2**

- **Video:** AVI, MPEG-1, MPEG-2, HDV, AVCHD, MPEG-4, H.264, QuickTime, RealMedia, Windows Media Format, BDMV, 3GPP, 3GPP2, FLV
- **Audio:** Dolby Digital Stereo, Dolby Digital 5.1, MPA, WAV, Windows Media Format
- **Image:** BMP, JPG
- **Disc:** DVD, Video CD (VCD), Super Video CD (SVCD), Blu-ray (BDMV)
- **Media:** CD-R/RW, DVD-R/RW, DVD+R/RW, DVD-R Dual Layer, DVD+R Double Layer, BD-R/RE

### **DVD Copy™ 6 Plus**

- **Video:** MPEG-1, MPEG-2, MPEG-4, H.264, WMV, DivX, DivX® mobile and qmobile
- **Audio:** WMA, WAV
- **Disc:** DVD (DVD-Video, DVD+VR, DVD-VR), Video CD (VCD), Super Video CD (SVCD)
- **Mobile Device:** iPod, iPhone, PSP, Zune, cell phone

## **Steinberg**® **WaveLab**™ **LE 6**

### **Required:**

- Intel Pentium, AMD Athlon 800 MHz
- 256 MB of RAM
- 80 MB of hard disk space
- Windows 2000, Windows XP, Windows Vista (32-bit only)
- Graphic card with 24-bit or 32-bit resolution
- Display resolution  $1024 \times 768$  pixels
- Windows MME compatible audio hardware
- CD or DVD drive
- Internet connection (for product activation, podcast, and future updates)
- Product can only be used on system on which it was activated

### **Recommended:**

- Intel Pentium IV, AMD Athlon, or AMD Opteron™ 2.4 GHz or faster
- 1 GB of RAM
- Graphics card with 32 bit resolution
- ASIO compatible audio hardware
- DVD writer
- Display resolution 1280  $\times$  1024 pixels, dual monitor setup
- Internet connection (for podcast and future updates)

## 4

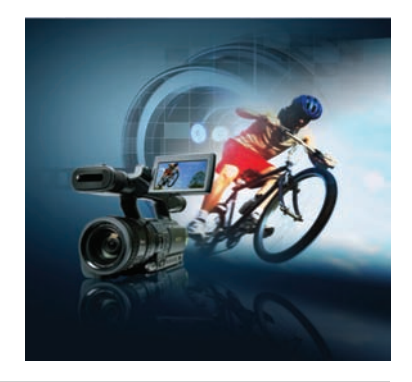

## **The Ultimate Solution for HD Video Production** Corel VideoStudio™ Pro X2 Ultimate is everything users need to take their HD editing to the next level. Whether the source is tape, disc, camcorder, or memory card, users can capture and edit video in all the leading HD formats, including HDV, AVCHD, Blu-ray Disc, and TOD. **Fast, Smooth Video Capture and Editing** With an updated user interface, the ability to import from multiple camcorders and storage devices, and the unique Smart Proxy editing feature, VideoStudio helps users edit video quickly and smoothly. *Enhanced!* **Smart Proxy editing:** With Smart Proxy editing, users can edit HD content as easily as they edit SD (standard definition) — even on midrange PCs. By using lower-resolution files for editing and previewing an HD project, VideoStudio Pro X2 requires fewer system resources, which results in faster, smoother editing of HD video. The final output retains the full resolution of the original HD content. *New!* **BDMV import:** Users can now import BDMV files directly from Blu-ray camcorders, making it easier to transfer files and get started with video-editing projects. **AVCHD™ import:** VideoStudio lets users import AVCHD files directly from AVCHD hard drives, memory card camcorders, or any storage medium. **Fast Encoding** Though easy-to-use, VideoStudio Pro X2 is a powerful video-editing application. The unrivaled MPEG Optimizer, the MainConcept H.264 codec, and support for both dual-core and quad-core CPUs mean users spend less time waiting to view their discs and DVDs. **H.264 High Definition (HD) encoding:** VideoStudio Pro X2 uses the new

MainConcept H.264 codec, which provides rapid encoding with superior quality. Both 1440  $\times$  1080 and 1920  $\times$  1080 output frame sizes are supported.

**TOD format support:** Users can import and edit video from the latest JVC HD-7 camcorders without having to convert formats. VideoStudio fully supports all frame sizes offered by these camcorders, including Full HD 1920  $\times$ 1080i. Users can expect efficient performance with the MPEG Optimizer and the SmartRender feature, both of which support TOD video.

## **Choice of Output**

VideoStudio Pro X2 lets users create Blu-ray Discs, burn HD video on standard DVDs in AVCHD format, create DVDs with stylish, professional-looking menus, and output video projects to mobile devices or online sharing Web sites — such as YouTube.

**Blu-ray Disc® output:** Users can author HD video with motion menus and burn the video to Blu-ray Disc (single- or dual-layer). Compliant video is not re-rendered, ensuring shorter encoding times and excellent picture quality. VideoStudio Pro X2 also supports Dolby® stereo (two-channel) and 5.1 audio.

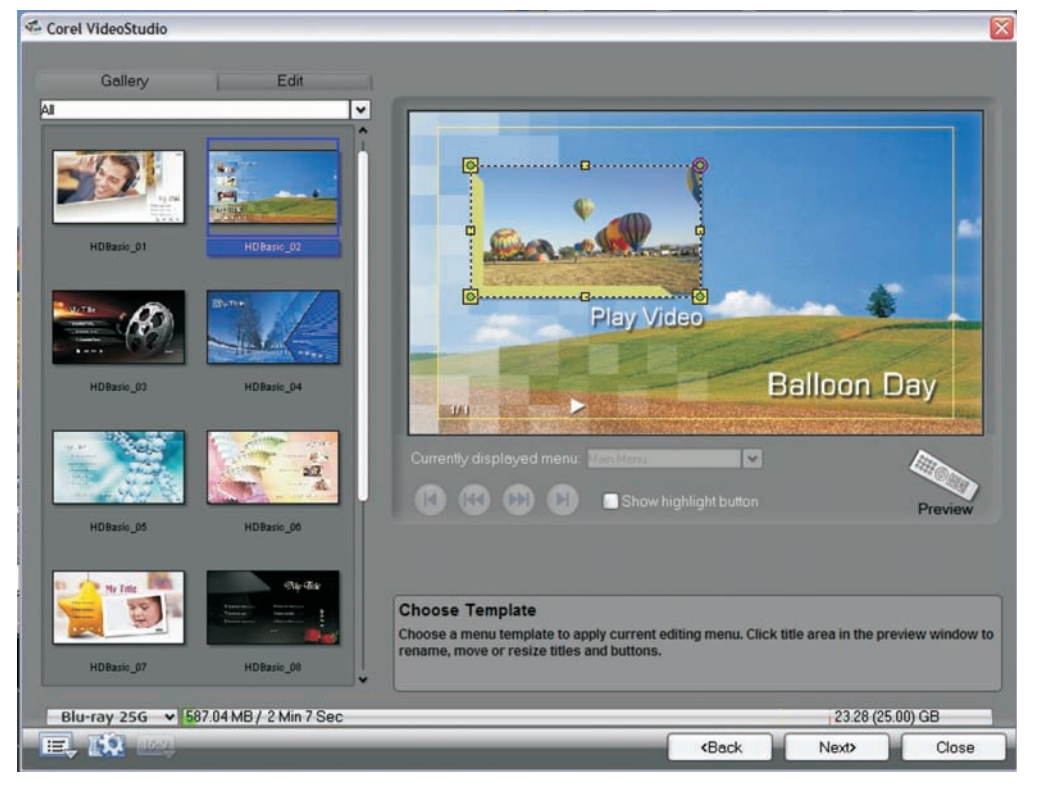

*Users can create sophisticated Blu-ray Disc menus.*

**AVCHD™ output:** With AVCHD support, VideoStudio Pro X2 users can author HD video with menus and burn to a standard DVD. AVCHD discs are playable on PC (with AVCHD playback software), Blu-ray player, Sony PlayStation®3 (PS3), or disc-based AVCHD camcorder.

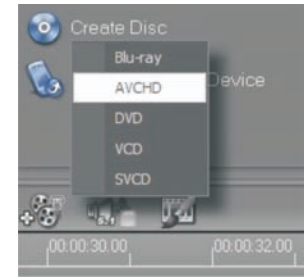

*Users can choose from several output formats.*

## **Give it a try**

#### **To create an AVCHD disc**

- **1** In VideoStudio, open and edit a high-definition (HD) or standarddefinition (SD) video.
- **2** Click **Share**, click **C Create Disc**, and choose **AVCHD** from the dropdown list.
- **3** In the Corel VideoStudio menu-authoring module, click **Next**.
- **4** Choose a menu template from the **Gallery**, click the title area in the preview window to rename, move, or resize titles and buttons.
- **5** Click **Next**, and then click **Burn** .

**Create WMV-HD and MPEG-2 HD files:** Users can create WMV-HD and MPEG-2 HD files for playback on Media Center PCs or other HD playback devices.

**Write back to HDV camcorder:** With VideoStudio, users can record finished video projects back to tape. This is convenient for viewing directly from a camcorder or for long-term archiving.

**Switch between HD and SD output:** Users can choose to output an HD project in standard definition (SD), and vice versa. On the Timeline, users can seamlessly mix HD and SD formats.

**Movie playback:** With the full version of Corel® WinDVD® 9 Plus Blu-ray, users can playback both Blu-ray and AVCHD discs on their computer. The world's leading DVD and video playback software lets users enjoy standard DVDs with state-of-the-art HD upscaling. In addition, advanced battery optimization controls for laptops makes it easier than ever to take movies on the go.

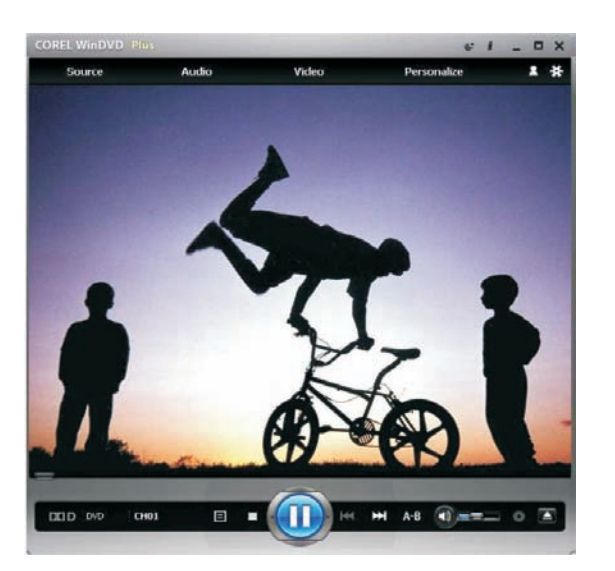

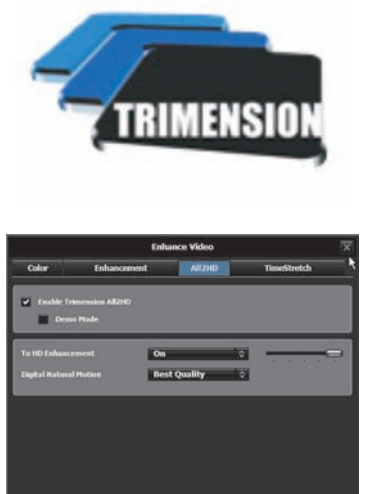

*With Corel WinDVD 9 Plus Blu-ray and Trimension All2HD, users can enjoy HD upscaling of standard DVDs*

## **Give it a try**

#### **To watch a standard DVD in HD quality**

- **1** Start **Corel WinDVD 9 Plus Blu-ray**.
- **2** Insert a DVD in your DVD drive, and click **Play**.
- **3** Click **Video**, and choose **All2HD** from the menu.
- **4** In the **Enhance Video** dialog box, click the **Enable Trimension All2HD** check box.
- **5** In the **Digital Natural Motion** area, choose **Best Quality** from the list box.
- **6** Click the **Close** x button.

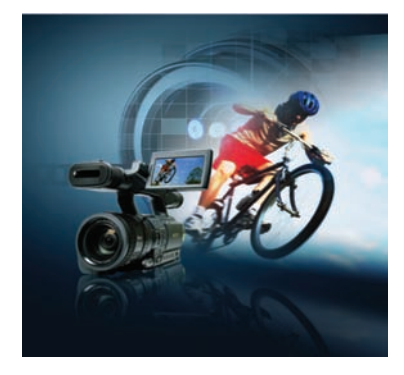

## 5

## **Key Features**

Corel VideoStudio™ Pro X2 Ultimate is an all-in-one video-editing and discauthoring application that makes it easy to create professional-looking videos, slide shows, and DVDs.

## **Professional, Easy-To-Use Editing Tools**

VideoStudio includes a wealth of professional-quality, yet easy-to-use editing tools that help users polish their video productions. Users can choose from three easy ways to make a movie:

- **VideoStudio Editor** for complete control and power
- **Movie Wizard** for users who are new to video editing
- **DV-to-DVD Wizard™** for the shortest way from camcorder tape to disc

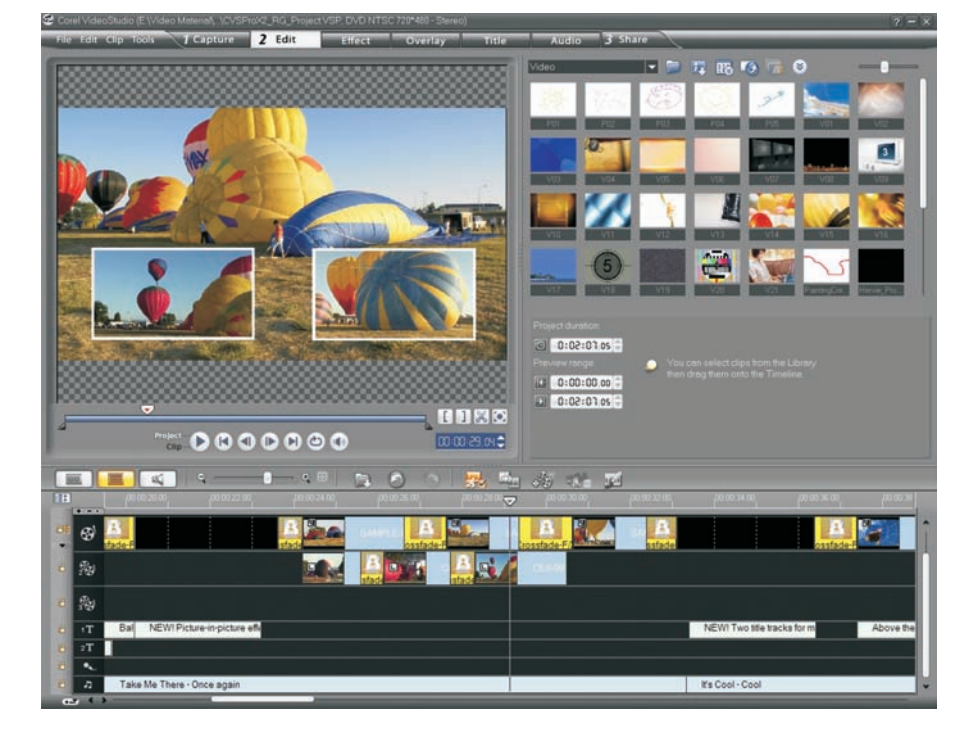

*Users can take control with a full set of editing tools.*

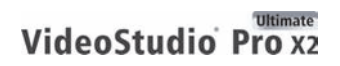

Reviewer's Guide [ 13 ]

*New!* **Transitions in overlay tracks:** Superimposed over a video, overlay tracks can be additional video, still images, or color clips. Users can easily apply transitions in overlay tracks to create sophisticated picture-in-picture and montage effects.

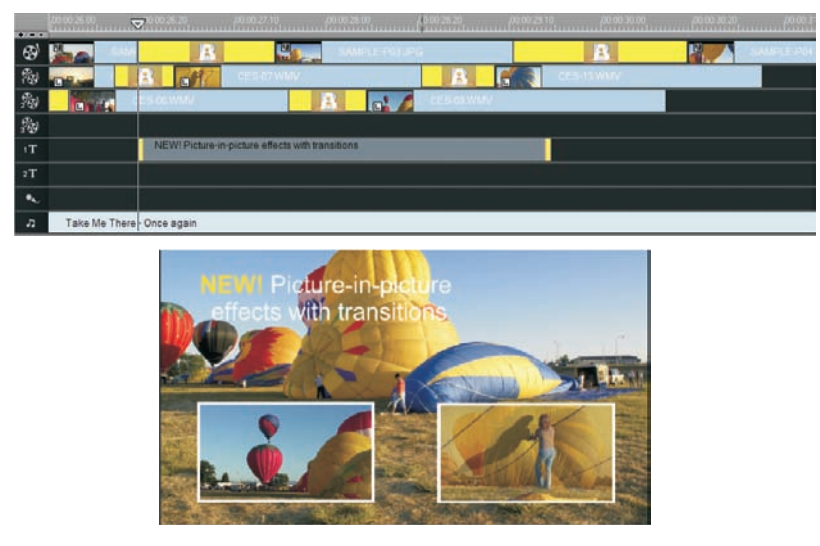

*With transitions in overlay tracks, users can create sophisticated picture-in-picture effects.*

## **Give it a try**

#### **To apply a transition**

- **1** In VideoStudio, click **Effect**, and choose one of the options from the **Gallery** drop-down list.
- **2** Preview a transition by double-clicking a thumbnail.
- **3** Apply a transition by dragging it between two clips in the **Timeline**.

*New!* **Auto-video/audio crossfade:** Users can now simply drag video clips so that the clips overlap on the timeline, automatically creating a video transition and audio crossfade for the duration of the overlap.

*New!* **Resizable interface:** VideoStudio now lets users resize any of the panels within the interface according to their preference.

*New!* **Enlarged filter and effects controls:** For VideoStudio Pro X2, dialog boxes and controls have been enlarged, so that users can apply effects and keyframes more quickly, easily, and accurately.

*New!* **Toggle Filter View:** With a single click, users can now preview the effects of filters on their videos. A toggle icon appears next to each filter, so users can instantly turn the effect on or off.

*New!* **Autoplay of transitions and filters:** Users can simply click any transition, filter, or title animation to display a preview of the effect before applying it to a video.

*New!* **Show all tracks:** It's never been easier to get a quick glimpse of all tracks in a video. With a single click, users can switch the Timeline View to show only the portion being worked on or a comprehensive display of all elements in a movie project.

*Enhanced!* **Storyboard View:** With VideoStudio Pro X2, users can simply drag to adjust the size of the Storyboard to suit their preference. The Storyboard View also lets users drag to add clips to a movie. In addition, users can apply filters directly to the clips in the Storyboard.

*New!* **Instant timecode tip:** When users drag clips into the timeline, VideoStudio now provides an instant timecode tip. This tip displays the change in video duration in real time, making it easier for users to trim clips accurately.

*New!* **Auto Pan & Zoom in VideoStudio Editor:** Auto Pan & Zoom is now available in both the Movie Wizard and VideoStudio Editor. When making photo slide shows, it automatically detects the faces of subjects in the photo and homes in on them. This eliminates the tedious manual work of applying Pan & Zoom effects.

*New!* **Single Clip Trim:** The new Single Clip Trim dialog box makes it easy to frame and accurately trim single clips. Users can access the dialog box by doubleclicking any clip in the Library.

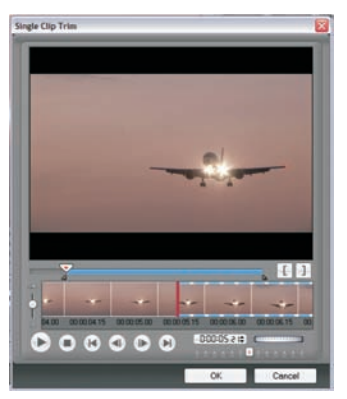

*Users can easily trim single clips.*

## **Give it a try**

## **To trim a single clip**

- **1** In VideoStudio, double-click any clip in the **Library**.
- **2** In the **Single Clip Trim** dialog box, use the **Jog Wheel** to select a starting point, and click the **Mark-in E** button (or press **F2**).
- **3** Use the **Jog Wheel** to select an endpoint, and click the **Mark-out** button (or press **F3**).
- **4** To preview the result, click **Play** (or press **Spacebar**).
- **5** When you are satisfied with the result, click **OK**.

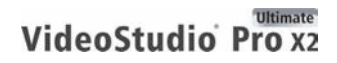

Reviewer's Guide [ 15 ]

*New!* **Updated icons:** Many features, such as Smart Proxy and Ripple Editing, are now easier to find, thanks to updated, intuitive icons.

**Instant preview:** By double-clicking the preview window, users can access an instant, full-screen preview of their video project.

**Audio View:** In the Audio View, users can visually adjust volume levels of the individual video, voice, and music clips that make up a project's soundtrack. For example, by using the wave form in Audio View, users can easily cue a title on a particular beat. In addition, Audio View provides access to the Surround Sound Mixer, Overlay Track, and the Music Track.

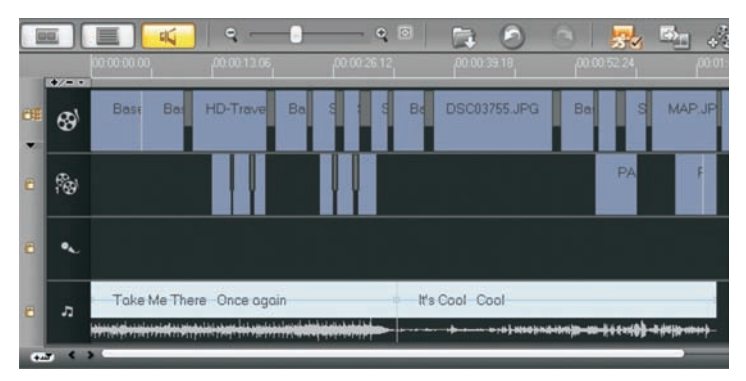

*Users can easily adjust volume levels in the Audio View.*

**Multi-trim Video:** With the Multi-trim feature, users can easily extract multiple segments from video clips. The AccuCut timeline makes it fast and simple to zoom in precisely on the exact frame that needs to be trimmed. In addition, Ad-Zapper automatically detects commercials in videos captured from TV, allowing for easy removal. What's more, the Jog Wheel lets users quickly scroll through a clip, and the Shuttle Slider makes it easy to find an exact frame.

**Automatic color and tone correction:** VideoStudio Pro X2 automatically corrects the color and tone of videos that have been taken under less than ideal lighting conditions.

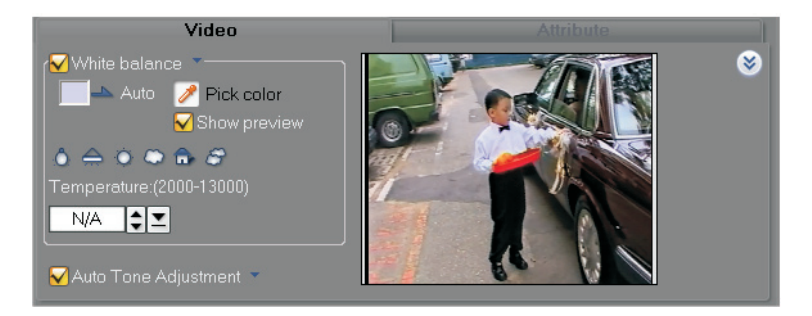

*Corel VideoStudio Pro X2 automatically corrects video color and tone.*

**DeBlock filter:** The DeBlock filter reduces blocky digital-compression artifacts often found in highly compressed videos. This filter is particularly useful for videos copied from Video CDs (VCD) or other low-resolution formats.

**DeSnow filter:** The DeSnow filter removes visible noise patterns (colored spots or snow) that occur in videos taken under low lighting conditions, taken with high ISO values, or captured from older sources — for example, videos copied from VHS tapes.

*New!* **Two title tracks:** With an additional title track available, users can include a title that runs through the entire video and easily add more titles.

*New!* **Title animations:** VideoStudio includes ten new animation presets to use with titles, including a traditional favorite — Perspective Scroll. Animated titles give viewers additional information about a video, or introduce or differentiate a particular portion of the video.

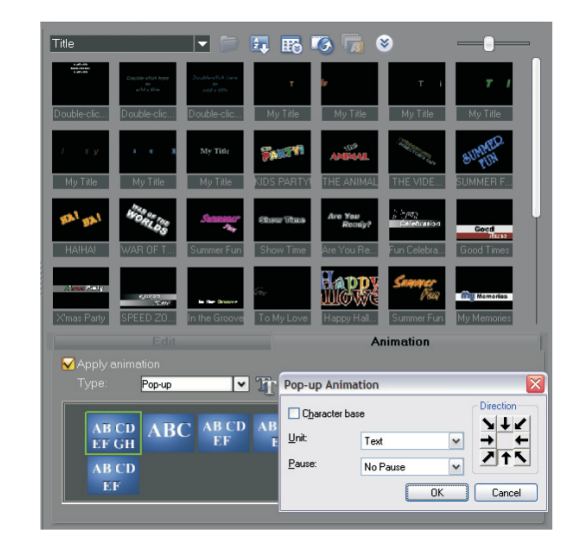

*Users can easily add title animations.*

## **Give it a try**

#### **To apply a title animation**

- **1** In VideoStudio, click **Title**, and double-click one of the title animation thumbnails.
- **2** Edit the title text by double-clicking the text in the preview window and typing a new title.
- **3** Edit the text attributes by adjusting any of the settings on the **Edit** tab.

*Enhanced!* **Color backgrounds for titles:** To add more personal flair to their videos, users can choose from a variety of colored background shapes and styles that make their movie titles stand out.

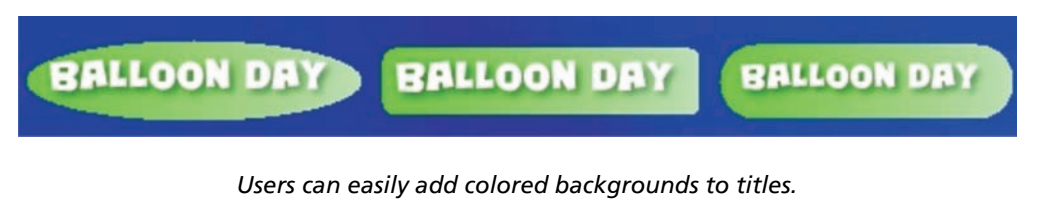

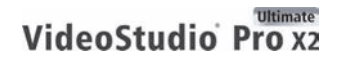

Reviewer's Guide [ 17 ]

**Dolby® Digital 5.1 surround sound:** With comprehensive support for Dolby® Digital 5.1 surround sound, users can produce videos that take full advantage of today's home theater systems. VideoStudio provides one-click conversion that automatically turns conventional stereo audio into Dolby Digital 5.1 surround sound. For a more hands-on approach, the Surround Sound Mixer offers complete control over stereo and panning for audio tracks. In addition, users can simply blend camcorder audio and background music to produce a compelling surround-sound effect.

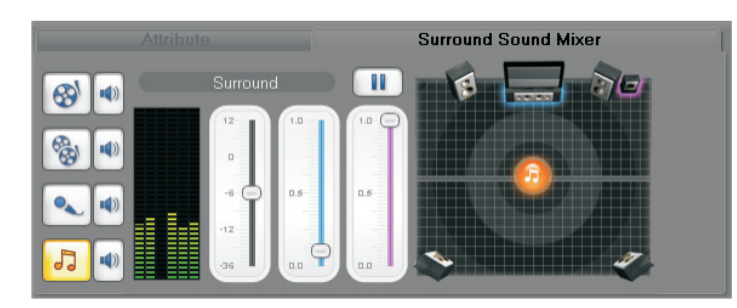

*The Surround Mixer lets users create stunning audio effects.*

## **Give it a try**

#### **To use the Surround Sound Mixer**

- **1** In VideoStudio, open a camcorder video that includes dialogue.
- **2** Add a background music clip by clicking the **Audio View** at icon and then dragging an audio clip onto the **Music Track**.
- **3** Ensure that the **Music Track** is selected, click the **5.1 Surround** icon, and then click the **Surround Sound Mixer** tab.
- **4** Drag the **Center** channel level to **0**.
- **5** Drag to reduce the **Volume** level by **6** or **12** db.
- **6** Click **Play I** to preview the surround-sound effect.

**SmartSound® Auto Music Maker:** This advanced music engine lets users create an infinite variety of unique royalty-free tunes that perfectly fit the style and duration of their video project.

**Audio filters:** VideoStudio includes a collection of audio filters to help users fix common audio problems and enhance the sound of their video projects. Users can choose from Amplify, Hiss Reduction, Long Echo, Normalize, Pitch Shift, Remove Noise, Reverb, Stadium, Vocal Reduction, and Volume Leveling.

**Library organization:** The Library makes it easy for users to sort media clips by date, time, or filename. Media clips can include video clips, video filters, audio clips, still images, transition effects, music files, titles, and color clips everything needed to create a movie.

*New!* **Import/Export library file:** With VideoStudio Pro X2, users can now save their presets and settings before reinstalling or upgrading their application. This feature eases the transition to the latest version.

*New!* **Add Projects library:** With the new option to add a Projects library, VideoStudio makes it easier to reuse and modify files from existing projects. Users can add projects (VSP files) directly into the Timeline as a virtual clip, saving time by eliminating the need to re-encode or re-render previously used project files. These project files can then be organized into their own folder.

*New!* **Specify capture library:** VideoStudio Pro X2 users can eliminate clutter by setting up a dedicated target library for each project, making it easier to organize and find specific files.

*New!* **Integration with Windows Vista® Media library:** Users can now load media directly from the Windows Vista® Media library. This features makes it easier to access other media files to use in video projects.

*New!* **Adjustable thumbnails:** By dragging a convenient slider, users can now adjust the size of thumbnails in the Library. By enlarging thumbnails, users can zoom in to identify a particular clip. By reducing the size of thumbnails, users can zoom out for an overall view of all available clips.

*New!* **Categorized filter effects:** For VideoStudio Pro X2, the filter effects have been reorganized into categories that make them easier to identify and navigate. The new categories are 2D Mapping, 3D Texture Mapping, Adjust, Camera Lens, Darkroom, Focus, Nature Painting, and Special.

*Enhanced!* **Movie Wizard templates:** The Movie Wizard is the perfect starting place for first-time video editors to quickly produce exciting, Hollywoodstyle movies. Each template provides a different theme, which comes with preset start and ending video clips, transitions, titles, and background music.

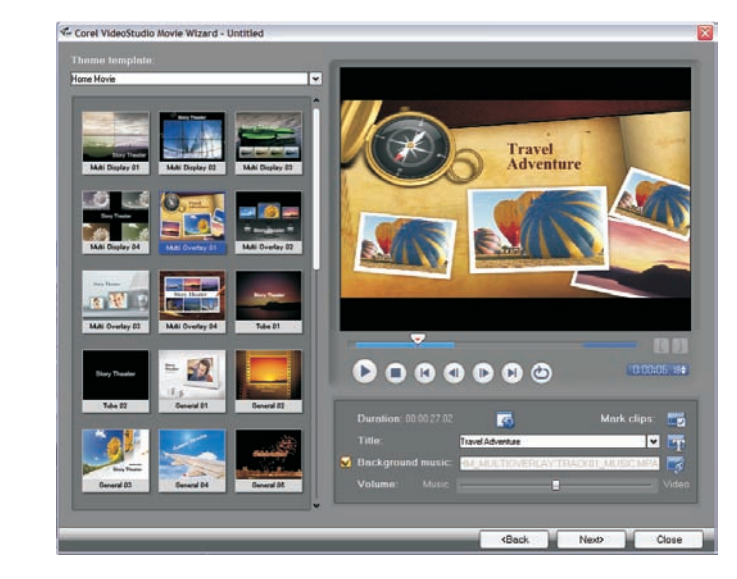

*The Movie Wizard helps users produce exciting, Hollywood-style movies.*

Reviewer's Guide [ 19 ]

## **Give it a try**

#### **To use the Movie Wizard**

- **1** Start Corel VideoStudio Pro X2, and click **Movie Wizard** in the Launcher.
- **2** Drag a video clip into the **Media Clip List** at the bottom of the Movie Wizard, and click **Next**.

**Note:** You can also use photos to create a slide show.

- **3** Choose **Home Movie** from the Theme Template drop-down list, and select a template.
- **4** Click the **Text Properties i** icon, adjust the settings that you want to change, and click **OK**.
- **5** To edit the title of your movie, double-click the title in the preview window, and type the title that you want to use.
- **6** Click the **Load Background Music** icon, click **Add Audio** in the **Audio Options** dialog box, and choose the audio file that you want to use.
- **7** Click **Open**, click **OK**, and then click **Next** in the Movie Wizard.
- **8** Click the **Create Video File** icon and choose **NTSC DVD (4:3 Dolby Digital 5.1)** from the drop-down list.
- **9** In the **Create Video File** dialog box, choose a location for your movie, type a name in the **File name** box, and click **Save**.

*Enhanced!* **Fit slides to music tempo and duration:** With VideoStudio Pro X2, it's easier than ever for users to adjust the slide duration to match the tempo of background music. Users can also adjust the music duration to match the duration of slides in a project.

*Enhanced!* **Smart Pan & Zoom:** The enhanced Smart Pan & Zoom feature automatically detects the faces of subjects in a photo and homes in on them. Users can create dynamic, motion-rich slide shows without the tedious manual work of applying panning and zooming effects.

**Create DVDs faster than ever:** The DV-to-DVD Wizard lets users transfer an entire DV tape to DVD (with a menu) in one step. In addition, the "blank" template option lets users back up DV tapes or archive footage for the fastest, most straightforward way to transfer from tape to disc.

**DV Quick Scan:** For archiving DV tapes, VideoStudio scans the tape and generates a thumbnail list of clips. Users can select and capture the clips they want, and then print out scene digests as a record of the content.

*New!* **Steinberg® WaveLab™ LE 6:** Users can edit audio and improve sound quality with this powerful mastering software. In addition to support for VST plugins, WaveLab LE 6 includes professional filters and enhancement tools, such as EQ, Normalize, and Noise Gate.

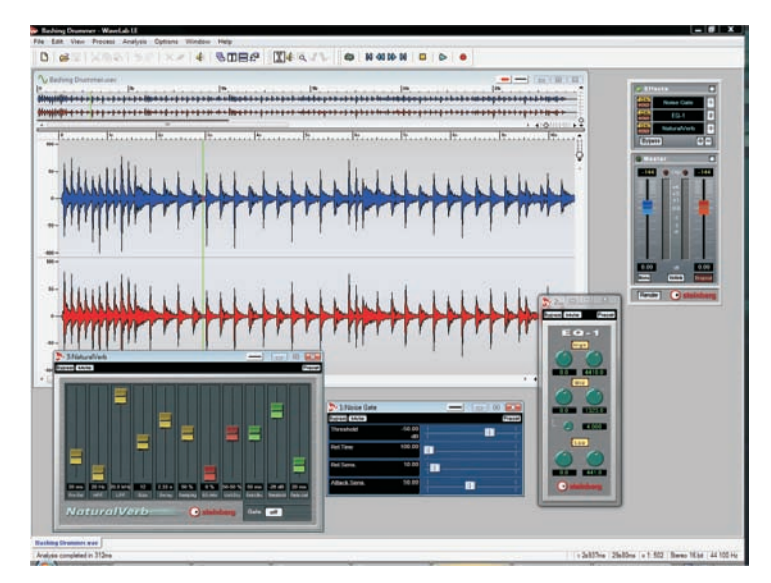

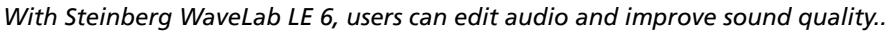

## **Give it a try**

#### **To create a voiceover in VideoStudio**

- **1** In VideoStudio, open a video to which you want to add a voiceover. Ensure that your microphone is plugged in.
- **2** Click **Audio**, click **Record Voice**, and click **Start** in the **Adjust Volume** dialog box..
- **3** When you are finished recording your voiceover, click **Stop**.
- **4** Save your project. VideoStudio will automatically save your voiceover and assign it a file name according to the date created. For example, **uvs080709-001**.

#### **To add reverb to the voiceover in WaveLab**

- **1** Start WaveLab, and click File ▶ Open ▶ Wave.
- **2** In the **Open** dialog box, navigate to **C:\Documents and Settings\Yourname\My Documents\Corel VideoStudio\12.0**, select the WAV that you recorded, and click **Open**.
- **3** Click **Edit** ` **Select** ` **All**.
- **4** In the **Effects** section, click **1** and choose **Reverb** from the drop-menu. Press **Play** to hear the effect.
- **5** Click **File** ` **Save As**.
- **6** In the **Save** dialog box, navigate to **C:\Documents and Settings\Yourname\My Documents\Corel VideoStudio\12.0**, and click **Save**.

#### **To output the project from VideoStudio**

- **1** In VideoStudio, click **Play** to make sure the voiceover is in sync.
- **2** Click **Share**, and choose the output for your project.

## **Unique Special Effects**

VideoStudio Pro X2 lets users explore their creativity with unique special effects, tools, and easy-to-use templates.

*New!* **Painting Creator:** This unique new tool gives users another way to personalize their video projects. With the Painting Creator, users can record painting, drawing, or writing strokes as an animation to use as an overlay effect. For example, users can enhance a family vacation video by drawing their route on a map and overlaying it on the video. The Painting Creator lets users choose to create still paintings or animations.

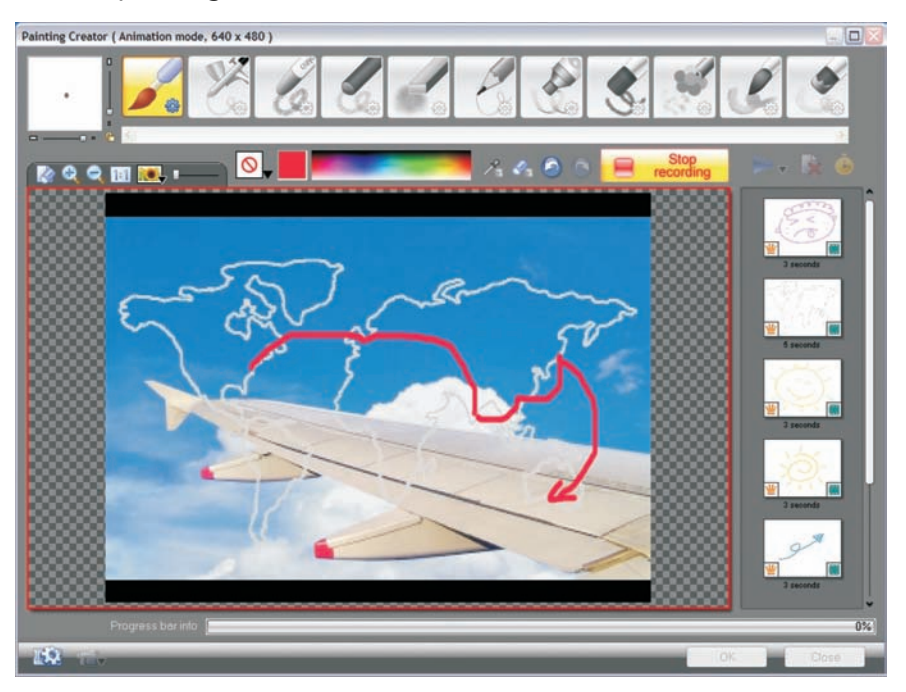

*Users can draw or paint directly on a video.*

## **Give it a try**

#### **To create an animation with the Painting Creator**

- **1** In VideoStudio, click the **Painting Creator in its** icon.
- **2** In the Painting Creator, choose a **brush type**, brush **width** and **height**, and **color**.
- **3** Click **Start Recording**, and draw on the preview window.
- **4** Click **Stop Recording**.
- **5** Click **Play** to preview your animation.

## **Give it a try**

- **6** When you are satisfied with the result, click **OK**. The Painting Creator will save your animation as an overlay clip without background image and store it in the **Video** gallery. (To include the background image with the animation, click the **Preference setting Fill icon, enable the Set reference image as background image** option in the **Preferences** dialog box, and then click **OK**.)
- **7** To use your painting in a video, drag the thumbnail from the **Video** gallery onto the **Overlay Track** in the Timeline.

*New!* **NewBlue® Film Effects:** Users can now make videos look like they are from the silent-movie era. This dynamic collection of five filters provides 81 presets that recreate the inexact mechanics of hand-cranked cameras, dirty projectors, and decades of sitting in film vaults.

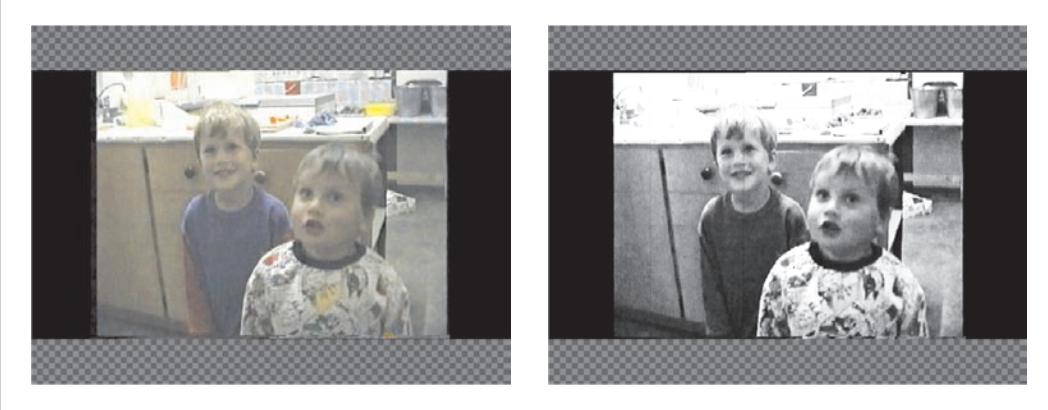

*Users can apply effects that make their videos look like they are from the silent-movie era.*

**Chroma Key:** Commonly referred to as Bluescreen, the Chroma Key special effect lets users create video magic just like the pros. By making a particular color transparent, the underlying clips, objects, or layers can be superimposed onto any background. For example, users can film a subject against a solid background and later add any background image, which makes the subject appear to be in a particular location.

**Adjustable playback speed:** Users can create slow and fast motion effects, without altering the pitch of the audio.

*New!* **HD-style templates:** With VideoStudio Pro X2, a new set of professionally designed templates are included. These HD-style templates are designed to match the quality of any HD video.

*New!* **Creative content:** VideoStudio Pro X2 includes a wealth of content to enhance any production. Users can choose from many overlay objects, frames, Flash animations, and menu templates.

**Easy-to-use menu templates:** Users can polish their productions with more than 100 motion menus in a range of styles for any occasion.

**Menu transitions:** Users can easily add transitions just like those in Hollywood DVDs. VideoStudio includes a collection of menu-in and menu-out transitions that smoothly flow from one menu into the next title or menu.

## **Any Output, Anywhere**

VideoStudio Pro X2 gives users a multitude of options for sharing their videos with the world.

**Direct YouTube™ upload:** Users can easily upload their videos directly to YouTube — the most popular online video-sharing Web site. VideoStudio offers several settings, such as the WMV, H.264, and FLV formats, to ensure the best possible encoding quality.

## **Give it a try**

#### **To upload a video to YouTube**

- **1** In VideoStudio, click the **Share** panel, then click **Mou Tube** Share Video **Online**, and choose **Browse for a File to Upload** from the dropdown list.
- **2** In the **Open Video File** dialog box, select a file to upload, and click **Open**.
- **3** If you're already a YouTube member, type your **Username** and **Password**, and click **Next**.

If you're new to YouTube, click the **Join YouTube** button, and complete the form to create an account.

**Quality movies for mobile devices:** VideoStudio Pro X2 includes MPEG-4, H.264, and WMV templates that let users produce movies for mobile devices, such as Apple iPod, Touch, and iPhone, as well as Sony PSP, Zune, and Nokia mobile phones. In addition, VideoStudio lets users import video from supported cell phones, smartphones, PDAs, and other portable devices.

**DivX support:** Users can easily import and export DivX-encoded video with the appropriate codec and convert the video to DVD or other formats.

**Output to any disc:** By providing many disc output options, VideoStudio ensures that users can easily share their video productions. Users can burn their videos to CDs and DVDs as well as to AVCHD and Blu-ray formats.

*New!* **Intel® quad-core support:** VideoStudio Pro X2 supports Intel® quadcore technology, enhanced for both dual-core and quad-core CPUs to provide faster response times and less time waiting for encoding — especially useful when working with HD video.

*New!* **Faster rendering:** While rendering a video production, users can now disable the preview window to maximize rendering resources and render the video more quickly.

*New!* **Faster MPEG-2 encoding:** VideoStudio Pro X2 provides enhanced encoding performance for MPEG-2 files.

**MPEG Optimizer:** VideoStudio ensures the fastest encoding at the highest possible quality. The MPEG Optimizer analyzes the bit rates of all clips on the Timeline and suggests MPEG encoding settings that ensure the least re-rendering and re-encoding while maintaining the highest quality for a video project.

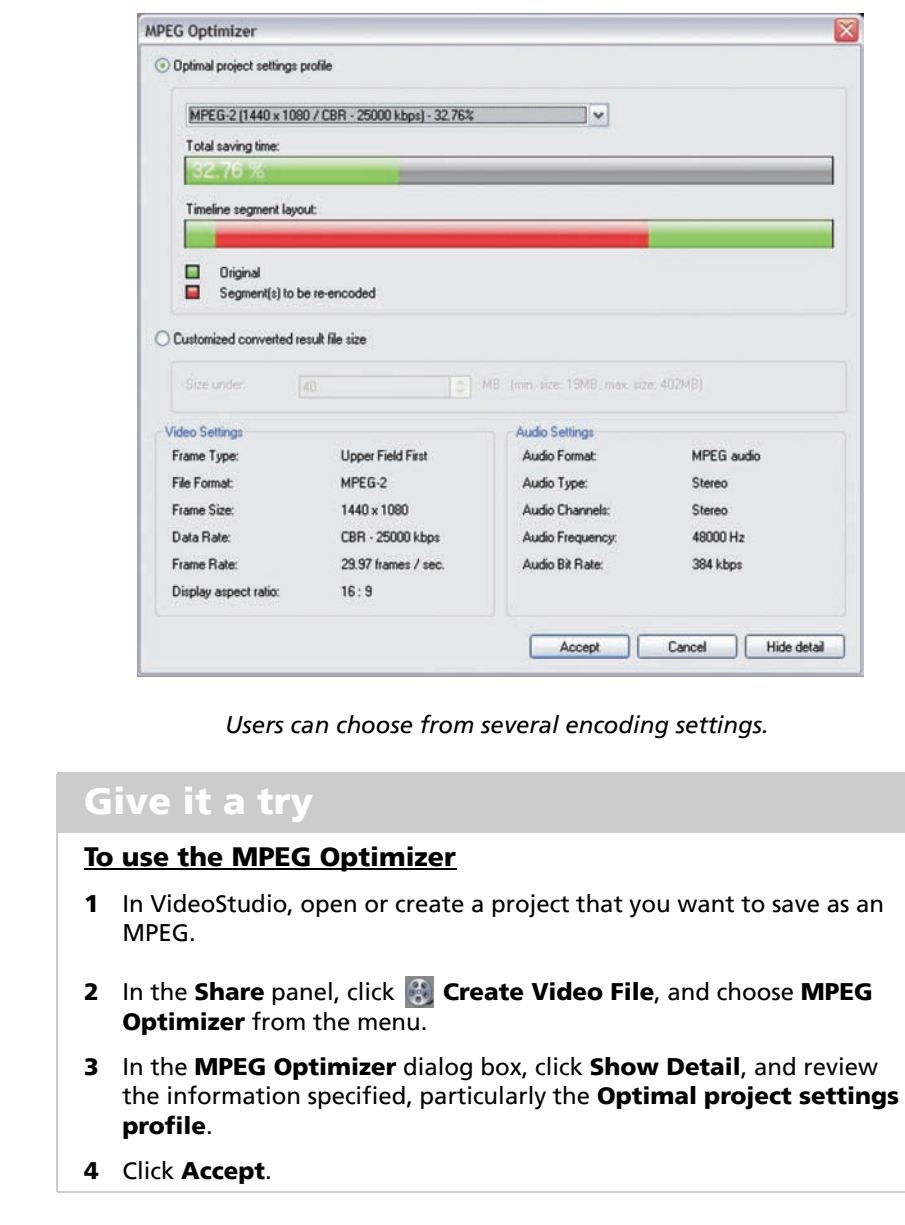

*New!* **Size setting in MPEG Optimizer:** The new size setting in the MPEG Optimizer lets users select a target size before encoding MPEGs. This feature is especially helpful to users who share their videos on Web sites that set limits on file size. In addition, when burning MPEGs to DVD, users can easily adjust the size setting to ensure that their files will fit on the DVD.

*New!* **Corel® DVD Copy® 6 Plus:** This hassle-free tool makes it easy to copy and convert virtually any disc or video\*. DVD Copy also includes support for converting video for the Web or for mobile devices. In addition, DVD Copy supports both AVCHD and DivX HD formats.

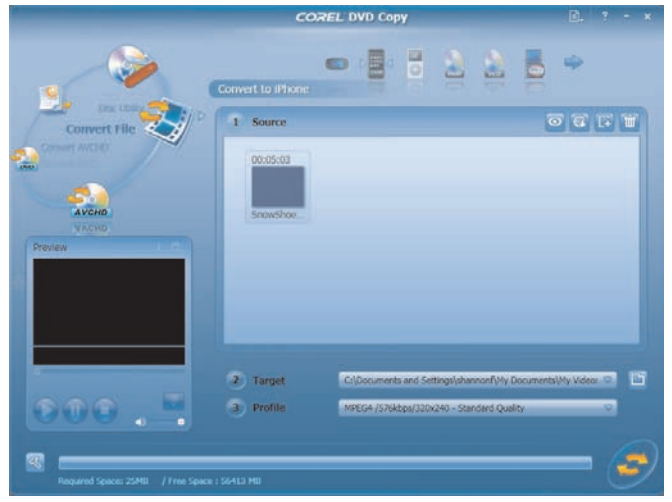

*DVD Copy lets users convert files for mobile devices, such as Apple iPhone.*

## **Give it a try To convert a video file for a mobile device 1** Start Corel DVD Copy 6 Plus, and click **Convert File 2** Click the **iPhone** icon, and click the **Add video from local drive F** button. **3** In the **Add Video Files** dialog box, browse to the folder containing the video file you want to convert, select the file, and then click **Open**. **4** In the **Target** area, click the **Browse D** button to select a folder for the converted file.

The default folder is C:\Documents and Settings\User Name\My Document\My Videos.

- **5** In the **Profile** area, choose a quality setting from the menu.
- **6** Click **Start Copying** .

*\* DVD Copy 6 Plus does not copy encrypted or copy-protected materials.*

## 6

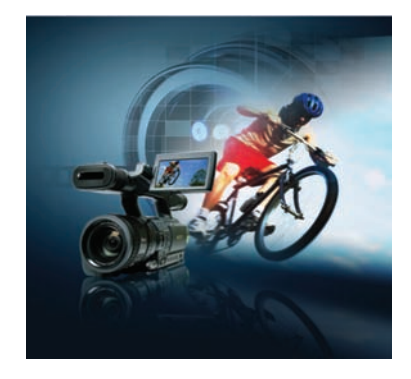

## **Summary of New and Enhanced Features**

The following is a list of the new and enhanced features offered by Corel VideoStudio™ Pro X2 Ultimate.

## **The Ultimate Solution for HD Video Production**

- Import directly from Blu-ray camcorders with **new support for BDMV** files.
- Work with HD content smoothly and easily by using the **enhanced Smart Proxy editing**.
- Author **Blu-ray and AVCHD discs** with sophisticated menus.
- Play back Blu-ray and AVCHD movies with **WinDVD® 9 Plus Blu-ray** the world's #1 DVD and Blu-ray playback software.

## **Professional, Easy-To-Use Editing Tools**

- Create sophisticated effects with the **new transitions in overlay tracks**.
- Overlap video clips to create a **video transition** and **audio crossfade automatically**.
- Easily adjust any of the panels within the **new, resizable interface**.
- Take advantage of **new, larger dialog boxes and controls** to apply effects and keyframes with greater accuracy.
- Instantly preview filter effects with the **new Filter View icons**.
- Display **new autoplay** previews for **transitions, filters, and title animations** with a single click.
- Switch to the **new Timeline View** to see all tracks in a project.
- Adjust the **enhanced Storyboard View**, and drag to add clips or apply filters.
- Get real-time feedback on clip duration with the **new timecode tip**.
- Automatically highlight faces in photo slide shows by using the **new Auto**  Pan & Zoom feature in VideoStudio Editor.
- Trim single clips accurately and easily by using the **new Single Clip Trim** dialog box.
- Discover features faster with the **new updated icons**.
- Double-click the selected video filter or effect for an **instant preview**.
- Add a **new title track** to run through an entire video.
- Experiment with the **10 new animation presets** for titles.
- Add personal flair to videos with **enhanced color backgrounds for titles**.
- Edit audio and improve sound quality with powerful mastering software **Steinberg® WaveLab™ LE 6**.

## **Unique Special Effects**

- Record drawing, painting, or writing strokes as an animation to overlay on video with the unique, **new Painting Creator**.
- Apply **NewBlue® Film Effects** to give videos an "old-film" appearance.
- Create video magic by superimposing objects onto any background with the **enhanced Chroma Key** effect.
- Sample the **new, professionally designed templates** that match the quality of any HD video.
- Choose from an extensive library of **new creative content**, which includes overlay objects, frames, Flash animations, and menu templates.

## **Any Output, Anywhere**

- Enjoy faster response times and rendering with **new support for Intel® quad-core technology** for both dual-core and quad-core CPUs.
- Enjoy **faster rendering times** by disabling the preview window.
- Take advantage of **faster encoding performance** for MPEG-2 files.
- Ensure that MPEG files meet size limits for online sharing, and fit on DVD, by using the **new Size Setting** in the MPEG Optimizer.
- Upload directly to YouTube with the **new, streamlined uploader**.
- Copy DVDs and convert video files for easy sharing with **Corel® DVD Copy™ 6 Plus**.

## **About Corel Corporation**

Corel Corporation is one of the world's top software companies with more than 100 million active users in over 75 countries. We develop software that helps people express their ideas and share their stories in more exciting, creative, and persuasive ways. Through the years, we've built a reputation for delivering innovative, trusted products that are easy to learn and use, helping people achieve new levels of productivity. The industry has responded with hundreds of awards for software innovation, design, and value.

Our award-winning product portfolio includes some of the world's most widely recognized and popular software brands, including CorelDRAW® Graphics Suite, Corel® Paint Shop Pro® Photo, Corel® Painter™, VideoStudio®, WinDVD®, Corel® WordPerfect® Office, and WinZip®. Our global headquarters are in Ottawa, Canada, with major offices in the United States, United Kingdom, Germany, China, Taiwan, and Japan.

**Media Contact Northern Europe and Corporate** Deborah Thomas EMEA PR Director Corel UK Limited +44 (0) 1628 589850 deborah.thomas@corel.com

## **Media Contact Southern Europe**

Rosa Metra Regional PR Specialist Corel UK Limited +44 (0) 1628 589831 rosa.metra@corel.com

## **Media Contact Central and Eastern Europe**

Carsten Wunderlich Regional PR Specialist Corel UK Limited +44 1628 589849 carsten.wunderlich@corel.com

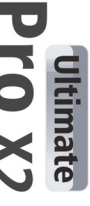

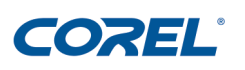

## **Corel Corporation**

1600 Carling Ave. Ottawa, ON Canada K1Z 8R7

## **Corel UK Limited**

Sapphire Court Bell Street Maidenhead Berkshire SL6 1BU United Kingdom

## **Corel TW Corp**

7F, 399, Rueiguang Rd. Taipei 114 Taiwan, R.O.C.